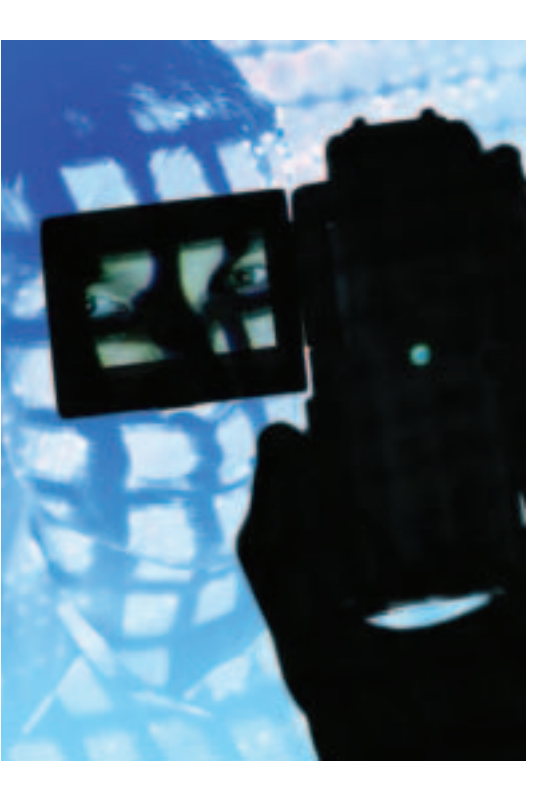

In a firewall-protected environment,<br>the administrator must keep track of<br>developments by logging as many<br>transactions as possible. At the same n a firewall-protected environment, the administrator must keep track of developments by logging as many time, admins want to avoid wading through megabytes of logfiles just because they are worried about missing a clue.

#### **Logfile Helpers**

Protocal analysis tools provide a solution to this dilemma. Linux users have many options for firewall analysis programs. In this article, we'll look at three alterna-

# **Analysis Tools for Firewall Logfiles For the Record**

Netfilter firewalls create highly detailed logfiles that nobody really wants to inspect manually. Logfile analysis tools like IPtables Log Analyzer,Wallfire Wflogs, and FWlogwatch help administrators keep track of developments and filter for important messages. **BY RALF SPENNEBERG**

tives: IPtables Log Analyzer [1], WFlogs from the Wallfire project [2], and FWlogwatch [3]. All three programs support a wide range of protocol formats and serve up the results as neatly formatted HTML pages; WFlogs and FWlogwatch additionally have realtime modes. IPtables Log Analyzer is the only tool to use a database for message storage.

IPtables Log Analyzer relies on a special feeder. Harald Weltes' Ulogd [4] handles this natively, replacing the legacy syslog system. Unfortunately, free analysis tools that support the Ulog database are rare. Ulogd-php [5] is one of the first. In contrast to all other logging systems, Ulogd can log events that caused a firewall alert in its database.

## **IPtables Log Analyzer**

IPtables Log Analyzer serves up IPtables logs for Linux 2.4 or 2.6 in the form of neat HTML pages (see Figure 1). The tool includes three components. The database feeder stores logfile entries in a MySQL database; admins can then use a web interface to access the database. The database feeder, the database, and the web interface can run either on the same machine or on separate machines. In the latter scenario, the database can collect logfiles from multiple firewalls.

After deciding on the architecture, the administrator needs to create a MySQL database called *iptables*, allow the users *iptables\_admin* and *iptables\_user* access, and generate tables within the database (Listing 1). Of course you also need to define IPtables rules. Two user-defined chains are the best approach (Listing 2).

# **Creating Chains**

Instead of *-j ACCEPT*, IPtables will now use *-j LOG\_ACCEPT*. These modifications

|                                           |                                                   |               | iptables                                                   |                                | log s    |                                                                 |
|-------------------------------------------|---------------------------------------------------|---------------|------------------------------------------------------------|--------------------------------|----------|-----------------------------------------------------------------|
|                                           |                                                   |               |                                                            |                                |          |                                                                 |
|                                           |                                                   |               |                                                            |                                |          |                                                                 |
|                                           | Los podels fillned by chain ALL compatibles age a |               |                                                            |                                |          | <b><i><u>RAMAN LINE</u></i></b><br>事工                           |
| Chair:                                    | <b>Eliza</b>                                      | <b>Pluson</b> | Sec 81                                                     | <b>Elect IP</b> passes         | Dog pire | Miserbill road<br>m                                             |
|                                           | ALLER: 20141-01-021131 1111                       |               | 145,291,198,22                                             | restractive) June 19 8 Beloit  |          | <b>Faciliate stage 1</b><br>an-                                 |
|                                           | AFFERT 2004-04-20 10:21:54 TET-                   |               | 144,741,466,27                                             | provariner) som (Kirkege)      |          |                                                                 |
|                                           | ACCEPT: 2004-04-30 10:21:54 TCP                   |               | 145.291.100.22                                             | procedures and Wilsham         |          |                                                                 |
|                                           | AFTER: 2014/01/01 10:21 01:332                    |               | 141,241,194,22                                             | promotivas anno 1879 anni      |          |                                                                 |
|                                           | AUTHER SHARAS HELLIGHTEP                          |               | <b>JAN 201 100 22</b>                                      | aratet) car 93bbi              |          | <b>SIN ANGELA CASAR</b>                                         |
|                                           | ALTER: 20141-01121141 TEP                         |               | 145.293.199.22                                             | promotives are 10 Mayo         |          | <b>SUR ACRA COAST ROLLY</b><br>1018 am Ant-halo                 |
|                                           | AFFERT SHEALS HIGHE TEP                           |               | 144.241.688.22                                             | ceratory pas 8 Head            |          | The art is made a control at                                    |
|                                           | AUTUPE 2004-04-00 10:21:06 TEP                    |               | 145.291.106.22                                             | protections arent W.Filmen     |          | Andrewsky and Schlesworth also are told \$1.                    |
|                                           | ACCEPT: 2004-01-00 10:21-00 TEP                   |               | 141211-1982                                                | procedure area (EVince)        |          |                                                                 |
|                                           | AUTHER SHARAS HELLIN TEP                          |               | <b>JAN 1981 6400 111</b>                                   | arathet) can Wilays            |          |                                                                 |
|                                           | ALTER: 2014-01-00 10:11-00 TER-                   |               | 145.293.100.22                                             | compilicate June 1913 Belgin   |          | 89115111                                                        |
|                                           | AFFERT 2004-04-20 10:21:00 TETT                   |               | 144,241,486,22                                             | provator) and Bibbyd           |          | grants (24) should clarke out                                   |
|                                           | ACCEPT 2004-04-30 10:21:06 TEP                    |               | 145,291,106,22                                             | procedure cost: Wilders        |          | <b>BURN RAIN POWERS AT</b><br>u<br>14.184.000 Wild and American |
|                                           | AFTER: 2014/01/0 10:11/0 TCP                      |               | 141.241.194.22                                             | presenting area Willings       |          | <b>JONES EN AVELANCIALES</b><br>u                               |
|                                           | ALTERT NALUL IN 1971 IN TEP                       |               | <b>LAS THE LINE TT</b>                                     | porrelhots con 40 Hours        |          | 141,697,851,84<br><b>Like side column of North</b>              |
|                                           | AFTER 2014/0-2012 11:11 TEP                       |               | 145.291.198.22                                             | restractions) June 1913 Beloit |          | 14140417049                                                     |
|                                           | ACCUPULATION SECTION TELEVISION                   |               | 144.241.600.22                                             | provarinez area (Kirkmyr)      |          | 1012014117                                                      |
|                                           | ACCEPT 2004-04-30 10:21:22 TCP                    |               | 145,293,106,22                                             | giornalburg and Wilders        |          | <b>BELEVILLE AND REAL</b>                                       |
|                                           | AFFERT: 2004-04-00 10:21:12 TEP                   |               | 14121119122                                                | procedure com Writers          |          |                                                                 |
|                                           |                                                   |               | DROW: 2004-04-20 00:51-03 TCP: photo 2010 days children of | resource/bodd, plage 14.53 cm  |          | -<br>-                                                          |
| Show service and the service of the local |                                                   |               |                                                            |                                |          | tem<br>1400                                                     |

**Figure 1: The IPtables Log Analyzer gives administrators a clear view of firewall logfiles.**

|                                                          | wflogs summary                            |                                     |                             |                     |                                                |            |     |            |                    |  |  |  |
|----------------------------------------------------------|-------------------------------------------|-------------------------------------|-----------------------------|---------------------|------------------------------------------------|------------|-----|------------|--------------------|--|--|--|
| Generated on Fis: Apr 30 12:29:37 CEST 3004 by spentals. |                                           |                                     |                             |                     |                                                |            |     |            |                    |  |  |  |
|                                                          |                                           |                                     |                             |                     |                                                |            |     |            |                    |  |  |  |
|                                                          | me.                                       | <b>And</b>                          | <b>Director</b>             |                     | dealer.                                        | m.         | - - |            |                    |  |  |  |
|                                                          | Apr 30 Apr 30<br>10:45:24 10:46:26        |                                     | 000000102193871401          |                     | <b>ACCEPT</b><br><b>IFTIP-Zaport</b>           | (CM)       |     | to:        | 67.57.58.777       |  |  |  |
|                                                          | Apr 30<br><b><i>IKILIAN BY BOLTA</i></b>  | <b>ART A</b>                        | <b>WITH DR</b>              | <b>IT PERMITAGE</b> | <b>AFRICAST</b><br><b>HTTPS Zam</b>            | -          |     | np.        | 62.88.231.242      |  |  |  |
|                                                          | Apr 30                                    | Apr 30<br>102531112832              | <b>MADELESCH PESONYIBIL</b> |                     | <b>ALLEST</b><br><b>HTTM-Zapif</b>             | eth(1)     |     | 'nэ        | 63.94.344.300      |  |  |  |
|                                                          | <b>ATTACH</b><br>п                        | <b>District</b><br><b>IDT</b>       | <b>DESERVENT PERSONAL</b>   |                     | <b>ACCEPT:</b><br>evip av<br><b>TELEVISION</b> | <b>USE</b> |     | kp.        | 12.1111.136.222    |  |  |  |
|                                                          | Apr 30 Apr 36<br><b>10:48:07 10:07:02</b> |                                     | 00000033 PERMIT RE          |                     | <b>ACCEPT</b><br><b>STETING-Zagelf</b>         | (001)      |     | <b>kip</b> | 62.108.18.44       |  |  |  |
|                                                          | Aug 30<br><b>Distant</b>                  | <b>Diger 36</b><br><b>EDUCT: 85</b> | <b>ROBOTO PENNTAH</b>       |                     | <b>ACT EVE</b><br><b>ETTP Zustät</b>           | <b>COL</b> |     | w          | <b>RETIRITE 44</b> |  |  |  |
|                                                          | Apr 30.<br>10/27/03 10:50:2               | Apr 30                              | 00:00:31:36 PL9097491       |                     | <b>ACLEST</b><br><b>HTTP-Zutrill</b>           | 600        |     | NP.        | 62.159.148.131     |  |  |  |
|                                                          | Aar 30 Apr 3<br><b>IL 25/26</b>           | 10,741.04                           | monito of PERSONAL          |                     | <b>ACCEPT:</b><br><b>STIP-Zenett</b>           | point)     |     | <b>NP</b>  | 61199.226.12       |  |  |  |

**Figure 2: The WFlogs Summary page shows how many packages have been logged for each source.**

are not required for Shorewall [6] or Suse Firewall on CD [7]. This said, Suse will not be supporting its commercial firewall product in the future, which is yet another reason for administrators to choose tools and updates from the world of open source.

The next step is to install the web interface. To do so, the admin user needs to move the *web* directory to the web server's document root and modify *config.php* to reflect the database and web server settings (user, password, URL). The final step is to install and enable the database feeder. Again, you will need to modify the database user credentials.

IPtables Log Analyzer has three feeder variants called *feed\_db.pl*, *feed\_db-shorewall.pl*, and *feed\_db-suse.php*. To launch the feeder automatically, the admin user needs to move the start script, *scripts/ iptablelog,* to */etc/init.d* and create links in the *rc*.

## **WFlogs**

WFlogs is the analysis tool belonging to the Wallfire project [2], although it can be used independently. The modular program parses and processes Netfilter, IPchains, IPfilter, Cisco PIX, Cisco IOS and Snort logfiles, serving up the results as text, HTML, XML, or an interactive realtime mode. WFlogs does not have database support, but it can additionally convert between the Netfilter, IPchains, and IPfilter logfile formats.

Installing WFlogs on Debian is really simple. Debian Sid includes WFlogs, and packages for Woody are available from [8]. Users of other distributions can

#### **Listing 1: MySQL Database**

- 01  $#$  mysql -u root -p 02 mysql> create database iptables;
- 03 mysql> grant create,select,insert on iptables.\* to iptables\_admin@localhost identified by 'g3h31m';

04 mysql> grant create,select on iptables.\* to iptables\_user@localhost identified by 'auchgeheim';

```
05 mysql> quit
```

```
06 # cat sql/db.sql | mysql -u
  iptables_admin -p iptables
```
build WFlogs from the source code. WFlogs also requires the WFnetobjs library, another Wallfire component [2]. The alternative DNS library, *adns* [9], is also recommended for asynchronous DNS name resolution.

To build WFlogs, follow the typical *./configure; make; make install*, steps; you may need to specify the *WFnetojbs* directory in the configure step.

# **Netfilter to HTML**

WFlogs can process firewall logs offline or online. The following command creates an HTML-formatted overview from a Netfilter logfile(Figure 2):

wflogs -i netfilter -o html  $\overline{z}$ netfilter.log > logs.html

In realtime mode, WFlogs analyzes new entries in the logfile and outputs these entries on the screen. Administrators can use a shell to interactively modify WFlogs' behavior. The following command tells WFlogs to monitor a file called */var/log/warn* interactively in realtime:

```
wflogs -RI -o human \mathbb{Z}/var/log/warn
```
The *-P* option tells WFlogs to process older messages in the file. WFlogs is not thrown by non-firewall messages.

#### **Filtering**

Powerful filtering options can restrict output to specific messages. The following filter is from the WFlogs documentation; it lists denied Telnet and SSH connections for the last three days for the 10.0.0.0/8 network:

```
wflogs -f '$start_time >= \triangledownthis 3 days ago] && $start_timez
\langle [this 2 days ago] && \ge$chainlabel = ~ / (DROP|REJECT) / ~&& $sipaddr == 10.0.0.0/8 && \geq$protocol = trop & ($dport == 2)ssh || \text{Idport} = \text{telnet}) && \boldsymbol{z}($tcflags & SYN)' -i \n2
```
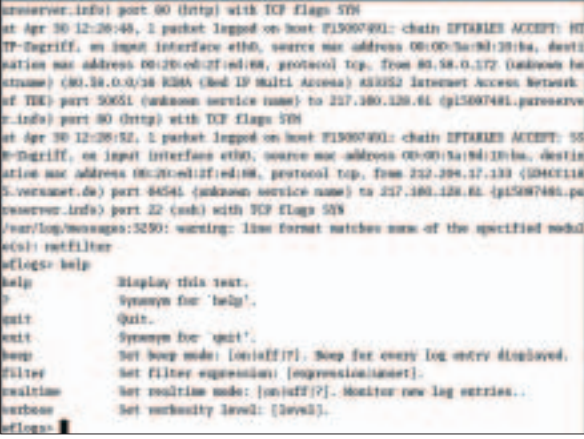

**Figure 3: In Summary Mode, FWlogwatch gives administrators an overview of firewall logfile activity.**

> netfilter -o text  $\boldsymbol{z}$ --summary=no

#### **FWlogwatch**

Boris Wesslowski developed FWlogwatch for RUS-CERT at the University of Stuttgart, Germany. Version 1.0 [3] of the analysis tool has now been released under the GPL.

FWlogwatch has three operating modes: Log Summary Mode, Interactive Report Mode, and Realtime Response Mode. In Log Summary Mode, the program generates text or HTML pages with the summaries of the firewall logfile analysis (Figure 3). In Report Mode, FWlogwatch automatically generates incident reports that administrators can then forward to whoever has been affected by the incident.

In realtime mode, FWlogwatch responds to attacks by running scripts, sending email messages, or automatically modifying the firewall rules.

## **Listing 2: IPtables Log Analyzer**

01 iptables -N LOG\_DROP 02 iptables -A LOG\_DROP -j LOG - log-tcp-options --log-ipoptions --log-prefix '[IPTABLES DROP] : ' 03 iptables -A LOG\_DROP -j DROP 04 iptables -N LOG\_ACCEPT 05 iptables -A LOG\_ACCEPT -j LOG --log-tcp-options --log-ipoptions --log-prefix '[IPTABLES ACCEPT] : ' 06 iptables -A LOG\_ACCEPT -j ACCEPT

#### **Listing 3: Fwlogwatch Realtime Mode**

```
01 realtime response = yes
02 parser = n 
03 run_as = fwloguser04 recent = 600 
05 alert_threshold = 5 
06 notify = yes 
07 notification_script = /usr/
   sbin/fwlw_notify 
08 server_status = yes 
09 bind_to = 127.0.0.1 
10 listen_port = 8888 
11 status_user = ralf 
12 status_password =
   i0QlAmOg4PrAA 
13 refresh = 10
```
Admins can use the integrated web server for browser-based status monitoring of FWlogwatch.

FWlogwatch supports the IPchains (*i* option), Netfilter (*n*), IPfilter (*f*), IPFW (*b*), Cisco IOS (*c*), Cisco PIX (*p*), Netscreen (*e*), Windows XP (*w*), Elsa Lancom (*l*) and Snort (*s*) formats. The install is a simple *make && make install && make install-config* process. Boris Wesslowski has packages for Red Hat Linux and Debian on the Fwlogwatch homepage.

Admins can configure FWlogwatch's behavior using the configuration file, which has extremely informative comments. You can also configure FWlogwatch via the command line. The manpage explains the options. For example, the following command launches FWlogwatch in summary mode:

#### fwlogwatch -b -Pn -U  $\overline{z}$ 'Spenneberg.Com'-p -n -N -o  $\overline{z}$

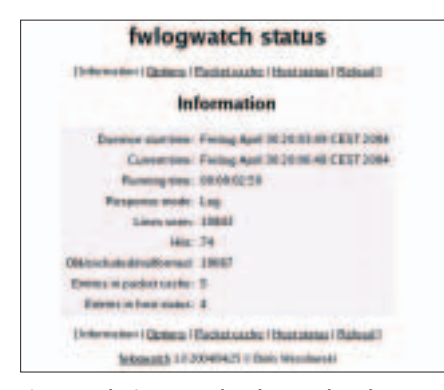

**Figure 4: The integrated FWlogwatch web server allows admins to monitor the current status of the firewall.**

#### output.html  $-t$  -w  $\overline{z}$ /var/log/messages

The *-Pn* option enables the Netfilter parser. *-U* allows the user to specify a heading for the summary. The *-o* option specifies the output file; *-w* stipulates HTML output. *-n* and *-N* enable name resolution for hosts and services. The result is an HTML-formatted summary of the firewall logfiles.

#### **Quick Response**

The option of running FWlogwatch in realtime mode allows admins to react to logfile messages and simultaneously displays the current status in a browser window. FWlogwatch runs in the background as a daemon and monitors the logfile, reparsing the configuration file if it receives a *SIGHUP*. *SIGUSR1* tells the daemon to reopen the logfile. This feature is useful for rotating logfiles, for example.

Administrators can specify threshold values that define when FWlogwatch will react to logfile messages by launching alerts or response scripts. There are two important configuration options: *recent* (*-l*) defines the period of time to monitor, and *alert\_threshold* (*-a*) defines the number of events within this time scope needed to trigger a response. Listing 3 shows a sample configuration. The example configures FWlogwatch for realtime mode with the Netfilter parser. The process runs under the user ID *fwloguser*.

If the threshold of five connections in 600 seconds is exceeded, Fwlogwatch performs a customizable action. Fwlogwatch sets up a web server on 127.0. 0.1:8888, where a user *ralf* can log in

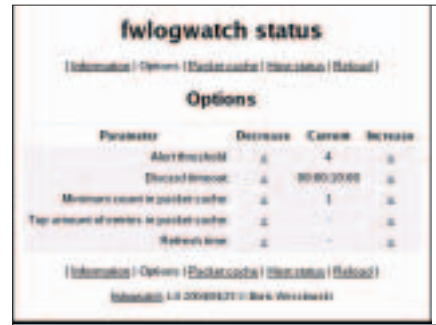

**Figure 5: Admins can use a browser to configure FWlogwatch. The Alert Threshold specifies the number of messages needed to trigger the FWlogwatch response.**

with a password of *password*. FWlogwatch uses DES-encrypted passwords, which you can generate by typing *htpasswd -nb user password*. When the user logs in to this page, the view shown in Figure 4 appears. This page leads to other pages with a wide range of browser-based Fwlogwatch configuration options (Figure 5).

#### **Choices**

FWlogwatch has an enormous range of features, from a simple summary to a realtime mode with customizable responses. But the other tools we discussed in this article are well worth considering also. If you need powerful filtering, WFlogs may be a better option for your network. The IPtables Log Analyzer is an interesting choice for some situations because of its database support. The IPTables Log Analyzer gives system administrators the option of using SQL statements to search through firewall messages, rather than having to launch their searches from a web frontend. ■

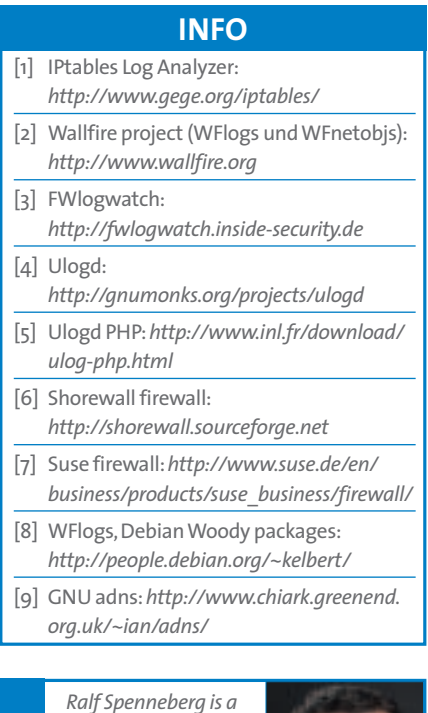

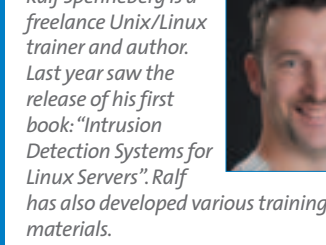

**THE AU**

**THOR**

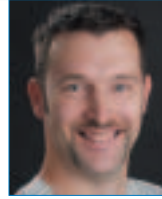